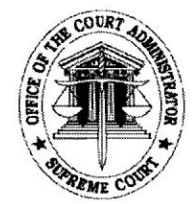

Kepublic of the Philippines ~uprtmt QCourt *®ffice of the Court Administrator* :!Manila

## OCA CIRCULAR NO. **85-2024**

## TO ALL JUDGES AND COURT PERSONNEL OF THE FIRST AND SECOND LEVEL COURTS

## SUBJECT : Use of Pag-IBIG Fund's "*Virtual Pag-IBIG*" and GSIS' *"GSIS Touch"* Mobile Applications

In 2019, the Home Development Mutual Fund (HDMF), also known as Pag-IBIG Fund, launched the Virtual Pag-IBIG, an online service facility that allows its members to access its services safely and conveniently, such as the following:

- a. Register as a Pag-IBIG Fund member and get permanent Membership ID (MID) Number;
- b. Open an MP2 Savings Account;
- c. Apply for a Pag-IBIG Multi-Purpose Loan (MPL);
- d. Apply for Pag-IBIG Calamity Loan (for members whose area of residence is declared under a state of calamity);
- e. Take the first step in applying for a Pag-IBIG Housing Loan;
- f. Apply for a Pag-IBIG Home Equity Appreciation Loan (HEAL);
- g. View the status of loan (Housing, Multi-Purpose, Calamity or Home Equity Appreciation Loan);
- h. Top-Up Pag-IBIG Regular Savings;
- i. Save in the Pag-IBIG MP2 Savings;
- j. Pay Pag-IBIG loans (Housing, Multi-Purpose, Calamity or Home Equity Appreciation Loan);
- k. Apply for Interest-Rate Repricing on Housing Loan;
- 1. Claim Pag-IBIG Savings (due to membership maturity, optional withdrawal of savings, retirement at age 65, and MP2 Savings maturity); and
- m. Chat with a Lingkod Pag-IBIG, 24/7, among others.

Virtual Pag-IBIG can be accessed 1) by visiting www.pagibigfund.gov.ph. and by clicking on the Virtual Pag-IBIG, for Members link on the main menu; 2) by visiting www.pagibigfundservices.com/virtualpagibig/ to directly access Virtual Pag-IBIG; or 3) by using Virtual Pag-IBIG mobile application.

In 2020, the Government Service Insurance System (GSIS) launched the *GSIS Touch,* the official mobile application of the GSIS which provides its members a much more convenient way of:

a. Viewing membership records including personal details, government service records, and premium payments/arrearages;

- b. Viewing existing loan details;
- c. Filing of loan applications;
- d. Computing tentative value of life and separation/retirement claims;
- e. Filing of life and separation/retirement claims;
- f. Scheduling of APIR (Annual Pensioner's Information Revalidation) for pensioners;
- g. Viewing GSIS Citizens' *Charter/GTAP* (Guide to Transaction and Processes);
- h. Searching for the nearest GSIS Branch; and
- 1. Reading latest GSIS news

Additionally, in 2022, the GSIS Touch had an enhancement/update for the following:

- a. Premium Arrearages will now only appear whenever a member is Past Due for two (2) months, not for the Current Due Month;
- b. Loan borrowers can now view their Loan Amortization Schedule for availed GSIS loans (except Policy Loan);
- c. Active loan borrowers can now view the End Term of their loans;
- d. One-time Pin (OTP) can now be sent thru email only to members working/living in the USA; and
- e. Facial Authentication is now available for APIR.

For more information, you may visit the GSIS website, www.gsis.gov.ph or visit https://www.gsis.gov.ph/ginhawa-for-all/gsis-touch/ directly.

## Both Pag-IBIG Fund's *"Virtual Pag-IBIG"* and GSIS' *"GSIS Touch"*  Mobile Applications can be downloaded using *Google Play* or *App Store.*

In view thereof, and in line with the implementation of the Supreme Court's *Strategic Plan for Judicial Innovations 2022-2027 (SPJI),* all Judges and Court Personnel of the First and Second Level Courts are HIGHLY ENCOURAGED to DOWNLOAD and UTILIZE the said online services.

For the information and guidance of all concerned.

25 March 2024

**RA ILLANUEV** ourt Administrator